# **Literature and OF Tools**

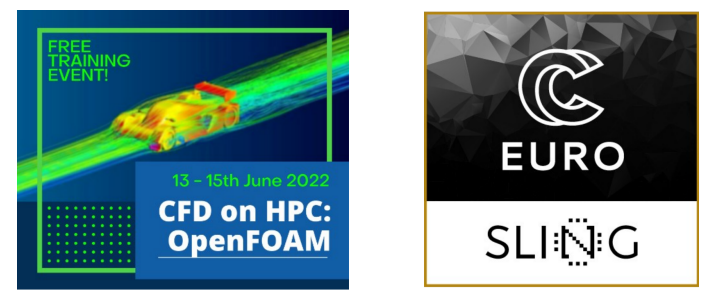

# EuroCC workshop

**Aleksander GRM**

Literature

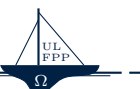

### $\text{Literature} \hspace{2.5cm} \text{1/12}$

There are two main web pages with links to literature:

- ▶ openfoam.org (on PC workstations)
- ▶ cfd.direct (on HPC systems)

User guides:

- $\blacktriangleright$  User Guide #1
- $\blacktriangleright$  User Guide #2
- ▶ Programming Guide Learn c++ code!

My GitHub repository:

▶ OpenFOAM\_School@github

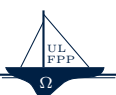

### $Literature$  2/12

### Link to my GoogleDrive location with books for OpenFOAM

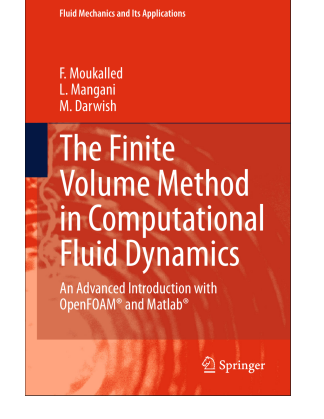

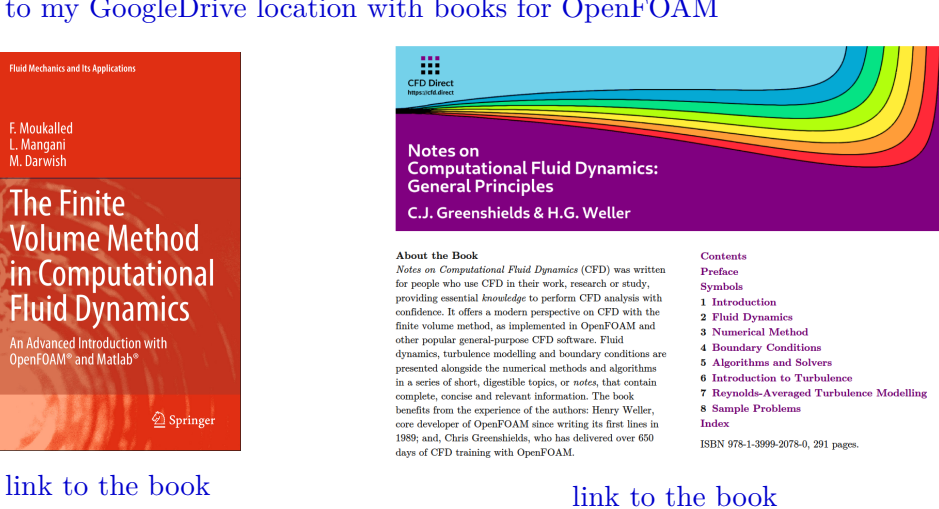

GMSH Tools

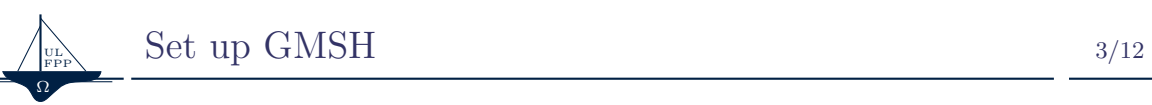

Set GMSH environment

```
1 1. load module gmsh:
2 $> ml av gmsh (check target version)
3 $> ml gmsh/4.11.1-foss -2022a
4
5 2. Run gmsh:
6 $> gmsh
```
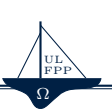

Load **only** Python environment 4/12

To use Python environment we need only to load it

```
1 1. load module python:
2 $> ml av python (check target version)
3 $> ml python -version
4
5 2. Create new env:
6 $> python3 -m venv local
7
8 3. Activate new env:
9 $> source local/bin/activate
```
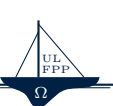

## Set up Python environment with GMSH  $_{5/12}$

To be able to run advanced GMSH examples we need to set up Python environment

```
1 1. load module python:
2 $> ml av python (check target version)
3 $> ml python -version
4
5 2. Create new env:
6 $> python3 -m venv local
7
8 3. Activate new env:
9 $> source local/bin/activate
10
11 4. Install new packages (active env local):
12 $(local)> pip install numpy scipy sympy matplotlib gmsh
```
OpenFOAM Tools

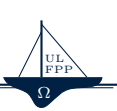

 $\textbf{Load OpenFORM environment} \tag{6/12}$ 

To use OpenFOAM environment we need to load

```
1 List available modules:
2 $> module avail openfoam
3 $> ml av openfoam (equvalent with upper command)
4
5 For OpenFOAM to be running on HPC@ULFS we need to load this modules:
6 $> ml OpenFOAM/10-foss -2022a
7 $> source $FOAM_BASH (set new OpenFOAM environment variables)
```
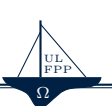

 $\label{eq:loadOpenFORM} \text{Load OpenFORM gnuplot environment} \hspace{1.5cm} \text{7/12}$ 

### Additional modules for OpenFOAM environment

```
1 Load additional modules to support gnuplot in OpenFOAM:
2 $> ml OpenFOAM/10-foss -2022a
3 $> source $FOAM_BASH
4
5 $> ml av gnuplot (for foamMonitor application)
6 $> ml spider gnuplot -version (see needed additional modules to load)
7
8 and load your Python evn with
9 $> source work/Python/local/bin/activate (or path where your local
     Python is)
```
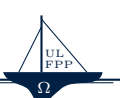

## $\textsc{OpenFORM monitor} \qquad \qquad \textsc{8/12}$

### Add the following part at the end in system/controlDict

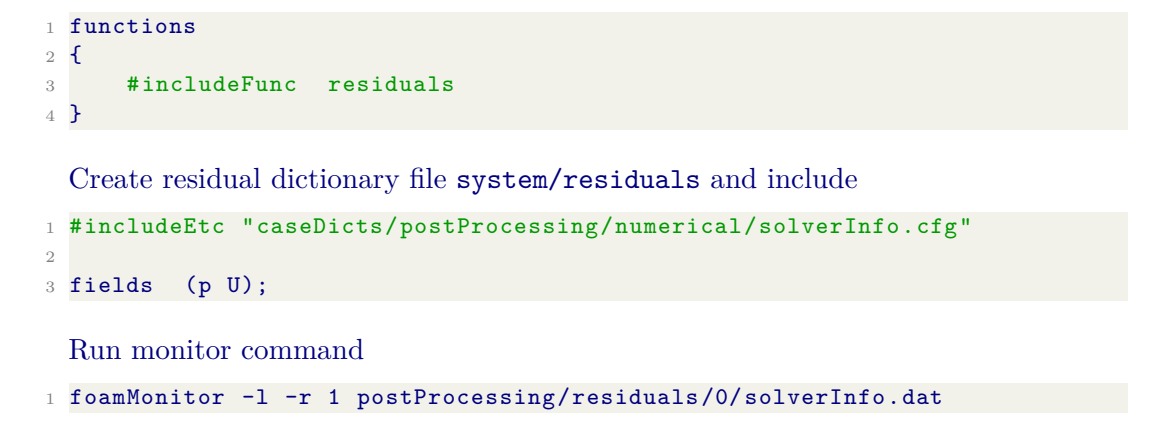

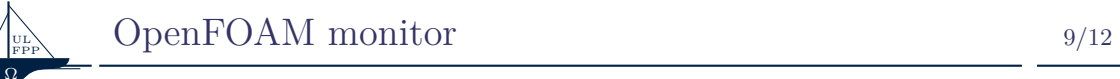

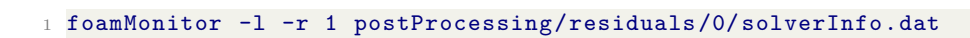

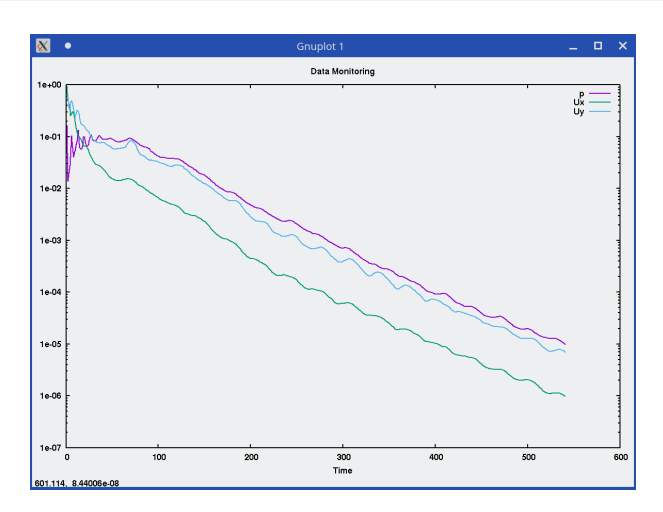

Parallel run OpenFOAM @ HPC

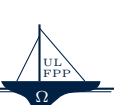

## Use of Slurm environment  $10/12$

Parallel run is executed via srun command. All commands are packed in shell script and run with command

\$> sbatch parallel\_run.sh

To check your queue use command \$> squeue or only for user jobs \$> squeue --me

Links to Slurm help:

- $\blacktriangleright$  Slurm help
- $\blacktriangleright$  Slurm help @ FS-HPC

Check HPC constellation \$> sinfo

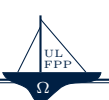

Bash script parallel\_run.sh 11/12

Bash script containing all commands to run OpenFOAM at HPC

```
1 #!/bin/bash
2 #SBATCH --export=ALL,LD_PRELOAD=
3 #SBATCH --partition=haswell
4 #SBATCH --mem=0
5 #SBATCH --ntasks 32
6 #SBATCH --ntasks -per-node=16
 7
8 module purge
9 module load OpenFOAM/10-foss-2022a
10 source $FOAM_BASH
11
12 # Source tutorial run functions
13 source $FOAM_ETC/../bin/tools/RunFunctions
```
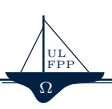

### Bash script parallel\_run.sh 12/12

 # Path to running case caseName="cavityFine" cd \$caseName 18 # decompose the case (number of decompositions is equal to --ntasks) runApplication decomposePar # run parallel echo "Start \$(getApplication) in parallel. Log is written in case/log.\$( getApplication)!" srun --mpi=pmix \$(getApplication) -parallel # Check the running process with: tail -f case/log.\$(getApplication)

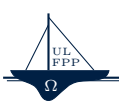

# $\begin{array}{lcl} \text{Sponsorship} & & & & 12/12 \end{array}$

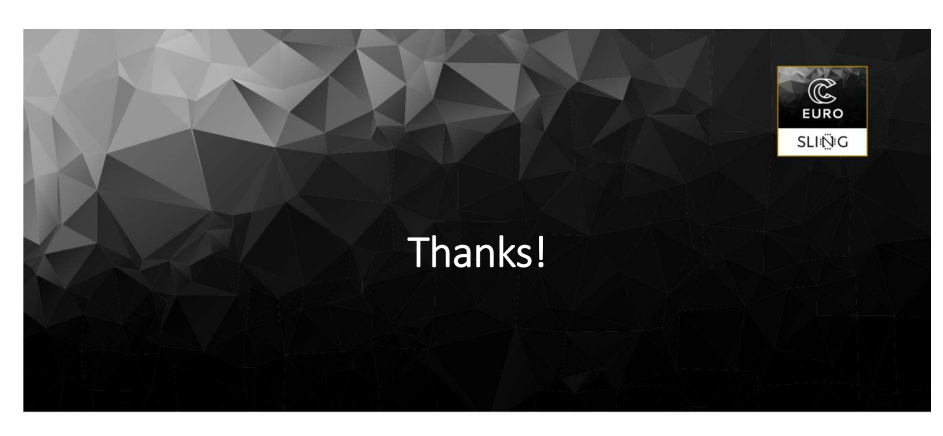

 $\overrightarrow{\mathbf{z}}_{\mathbf{z},\mathbf{z}}^{*}$ 

This project<br>agreement<br>programme<br>Ireland, Italy t has receive<br>No 951732<br>and Germa orizon 2020 res<br>ark, Estonia, Finl vatior<br>ngary

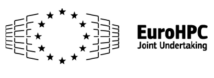